- 1.-Acceder a la web de nuestra clínica<https://www.drterren.com/>
- 2.-Seleccionamos en el menú principal la búsqueda (lupa)

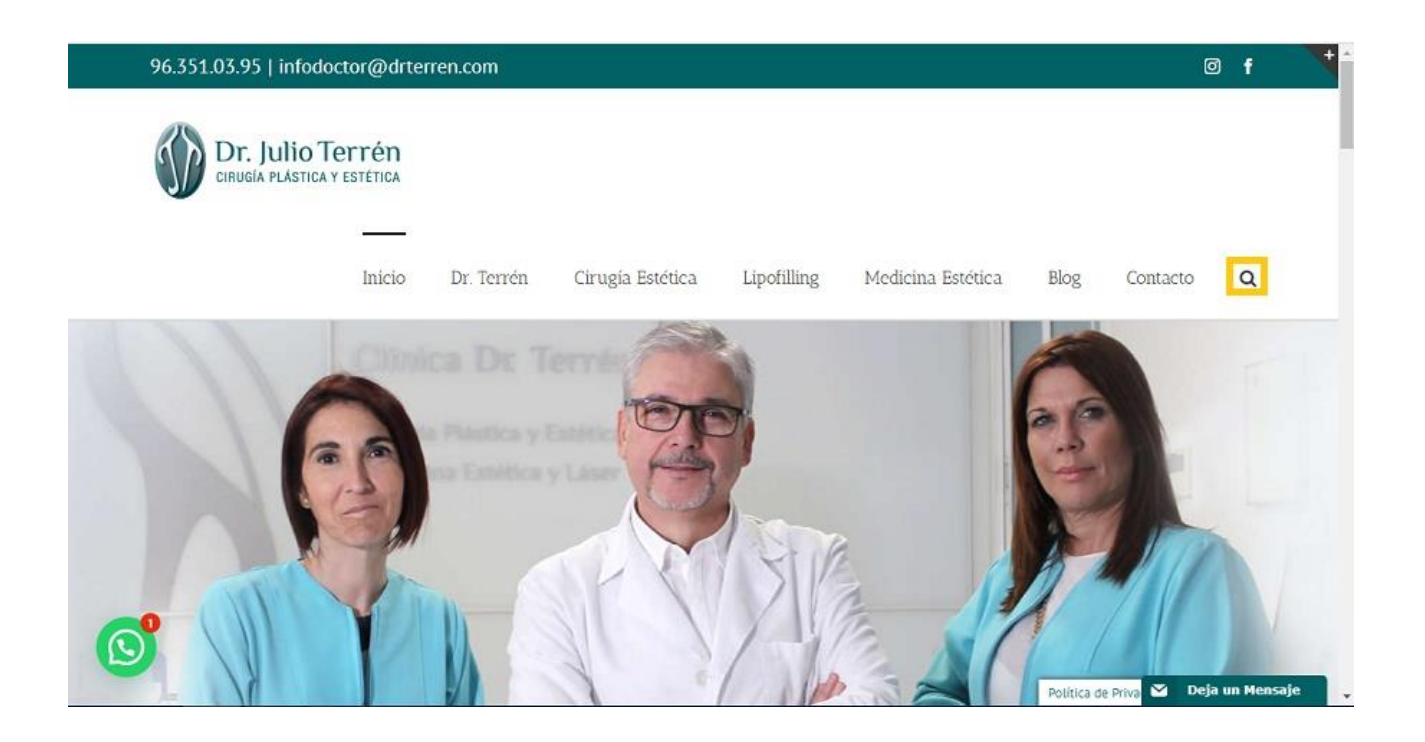

3.-Escribimos RESERVA y aceptar

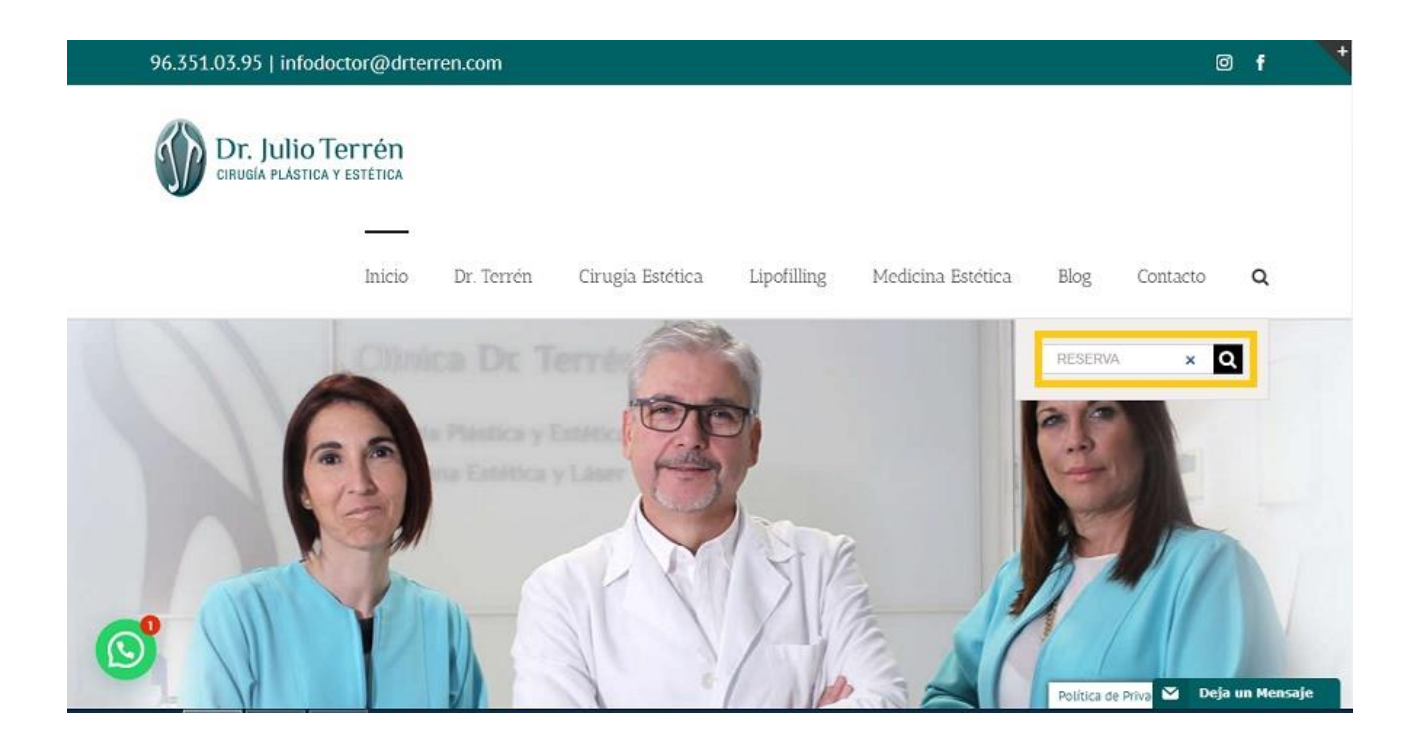

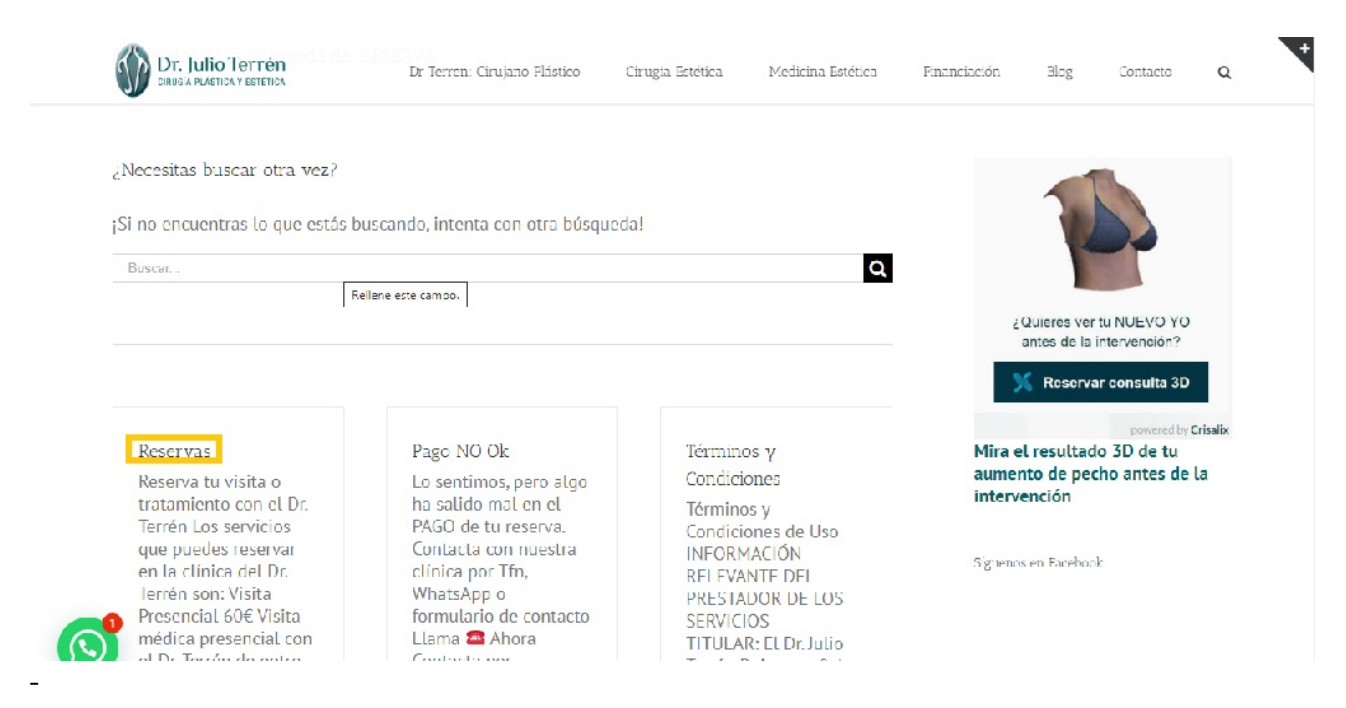

## 4.-Nos aparece la siguiente pantalla y seleccionamos RESERVA

5.-Se despliega el formulario que hay que rellenar y seleccionamos la visita que se quiere realizar

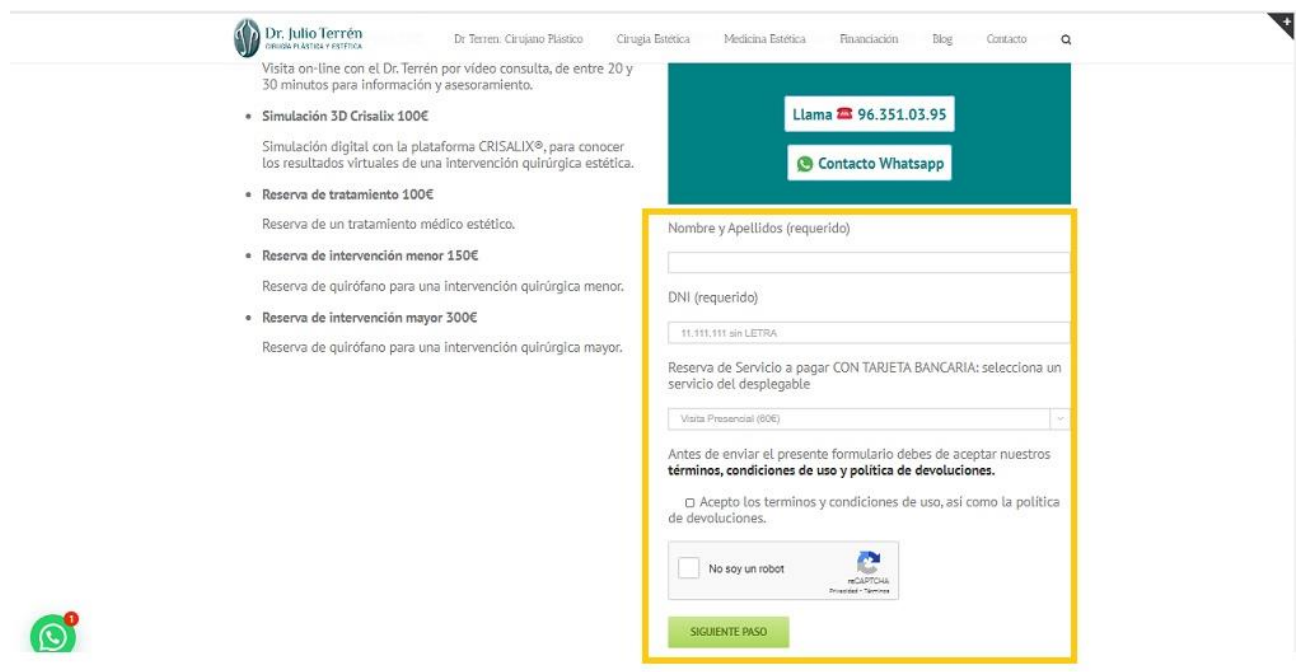

NOTA : los recuadros en amarillo son los pasos a seguir.